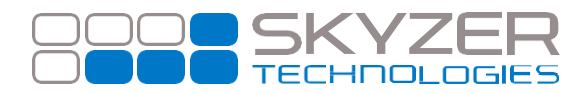

**Bulletin No. :** 3 **Date:**  Jul 07, 2017

## **Subject:** Contactless Activated by Default after 2015 Upgrade

**Hardware:** All

**Software:** 2015

**Effective Date:** Immediately

## **Description:**

Contactless operation is automatically re-enabled after 2015 upgrade. In previous applications, there were two places of activating contactless as listed as below: -Software Level -Hardware Level

## **Impact:**

If the terminal being upgraded was processing contactless transactions previously but was later was disabled at the software level, this will get re-enabled when the 2015 application is updated on the terminal.

## **Resolution:**

In the 2015 application, the software level is now activated by default and therefore **ONLY** requiring the hardware level to be activated indicating where the contactless card will be read from.

Simply, deactivate the contactless from the hardware level through Telium Manager on the terminal to not offer contactless payment.

[www.skyzer.co.nz](http://www.skyzer.co.nz/) +64 9 259 0322

**Helping you**